# In-Hospital Volunteers Tutorial

# Introducing Your Phoenix Children's online Volunteer Dashboard

Logging In Compliance List and Updating Adding and Removing Shifts Tracking Your Hours Editing Your Profile Uploading Needed Documents Volunteer Knowledge Library

# Login to your new volunteer Dashboard…

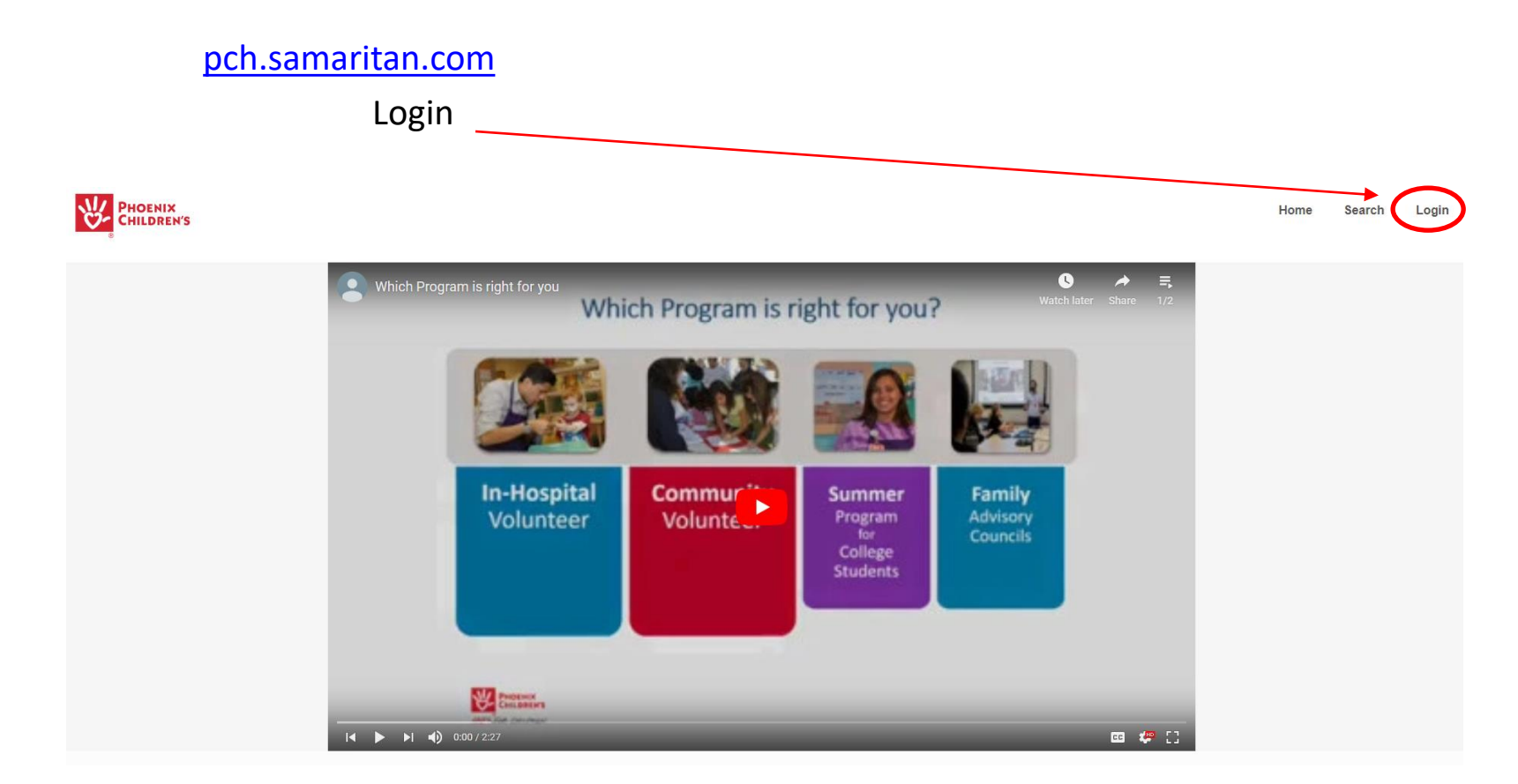

Note: Ensure you are using Google Chrome or Microsoft Edge [browsers]. Do not use Microsoft Internet Explorer [browser] - it is not supported by the software makers of your Dashboard and does not work well with it.

Also ensure Pop-Up displays are allowed in your Settings for this website (pch.samaritan.com)

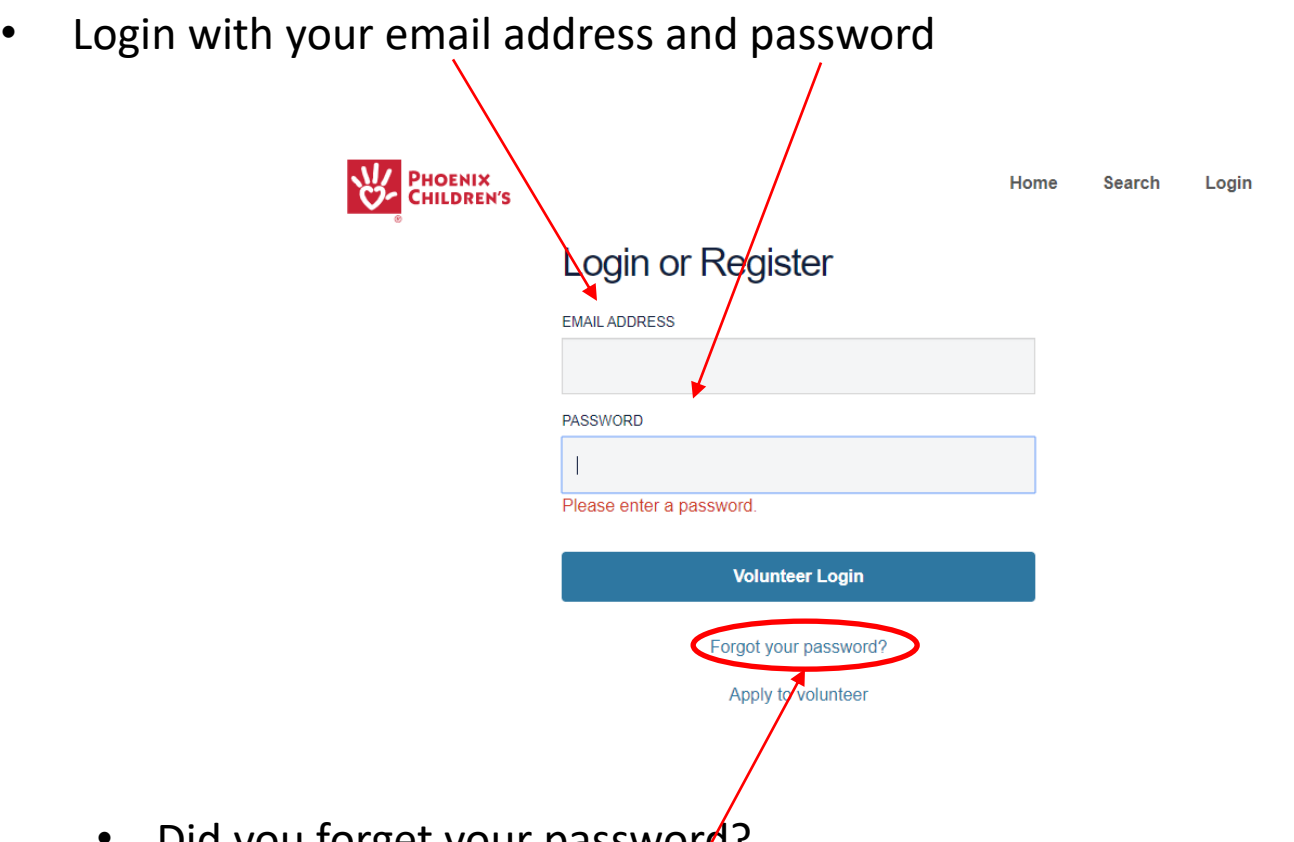

- Pid you forget your password?
	- Click **Forgot your password** and follow the steps
	- If any difficulty, view the brief *Updating Your Password* tutorial in the Volunteer Knowledge Library

(www.phoenixchildrens.org/volunteer-knowledge-library-vkl)

#### Once logged in, your Volunteer Dashboard should look something like this...

Annual Compliance Dashboard

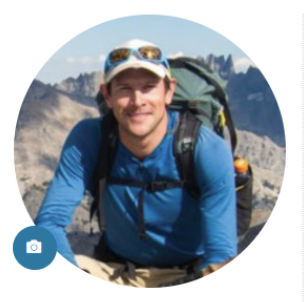

**Tim Tutorial** 

You have logged 36.00 hours total since first starting on Wednesday, December 11th 2019.

more

**Edit Profile Your Groups** Attachments Volunteer Knowledge Library

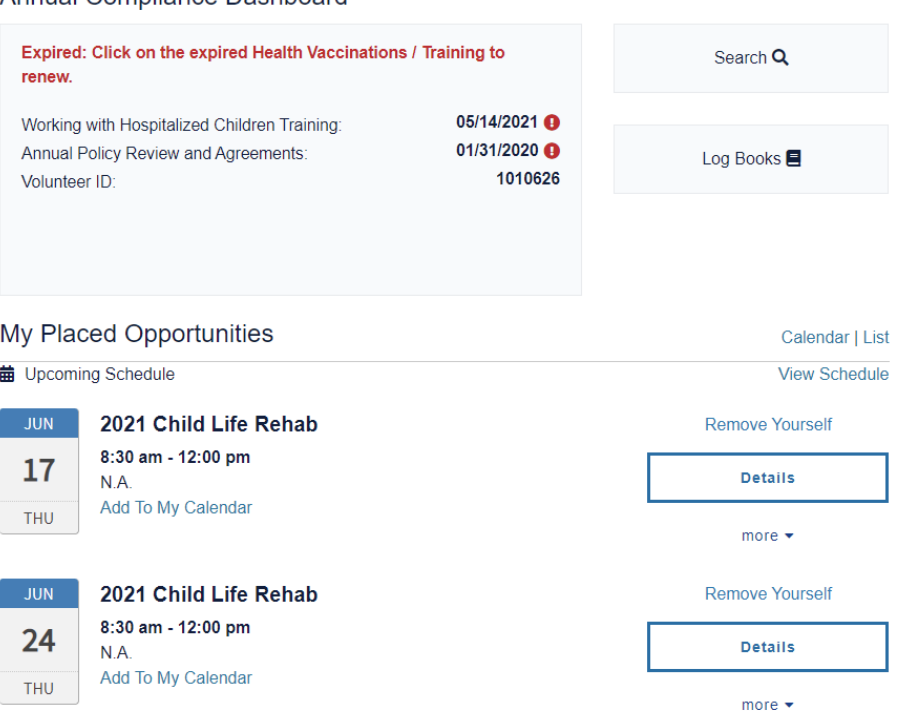

Let's get familiar with it…

#### $\equiv$

Hello, Tim A Dashboard Logout

#### Clicking on **Dashboard** always brings you back to this Dashboard *home* page

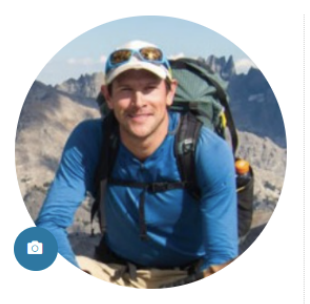

**Tim Tutorial** 

You have logged 36.00 hours total since first starting on Wednesday, December 11th 2019.

more

**Edit Profile Your Groups** Attachments Volunteer Knowledge Library

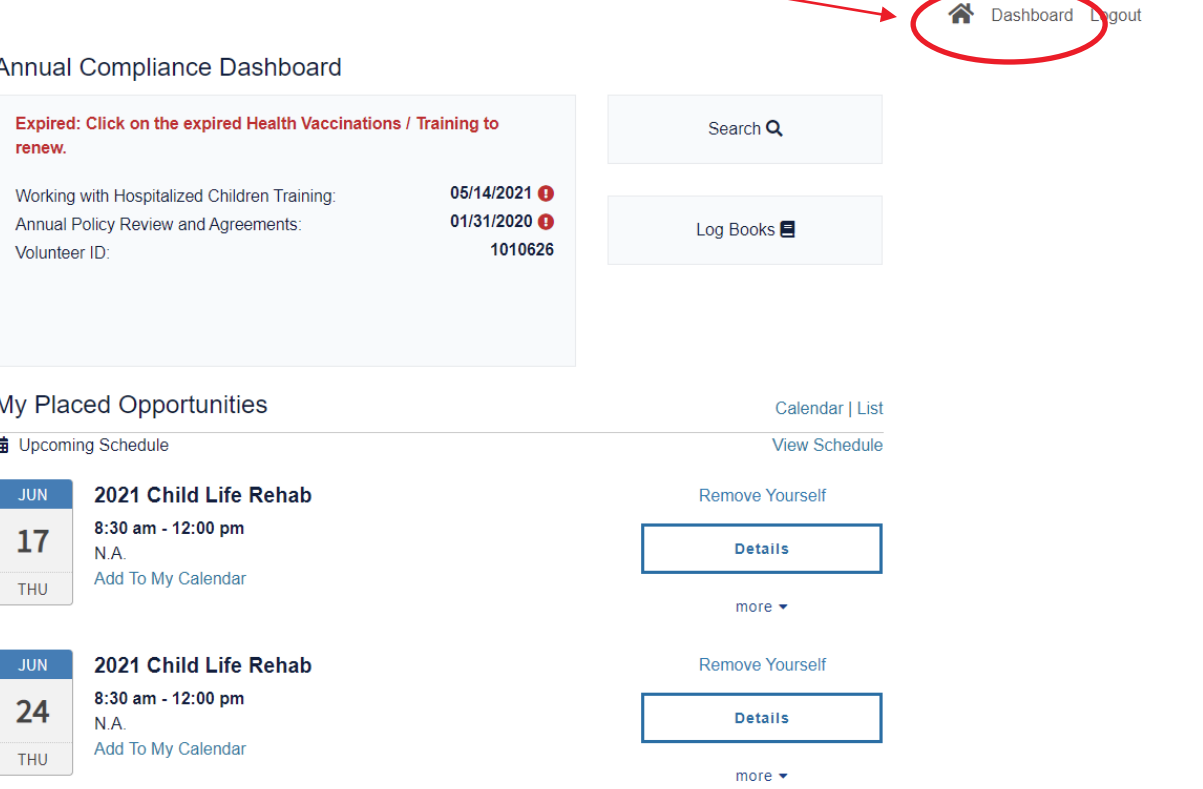

 $\equiv$ 

Hello, Tim

#### Click **Logout** whenever you are finished with your Dashboard session.

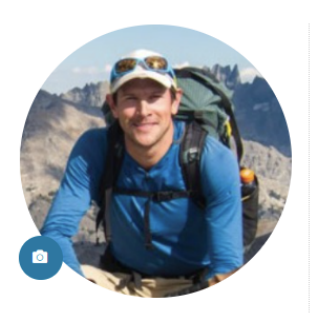

**Tim Tutorial** 

You have logged 36.00 hours total since first starting on Wednesday, December 11th 2019.

more

**Edit Profile Your Groups** Attachments **Volunteer Knowledge Library** 

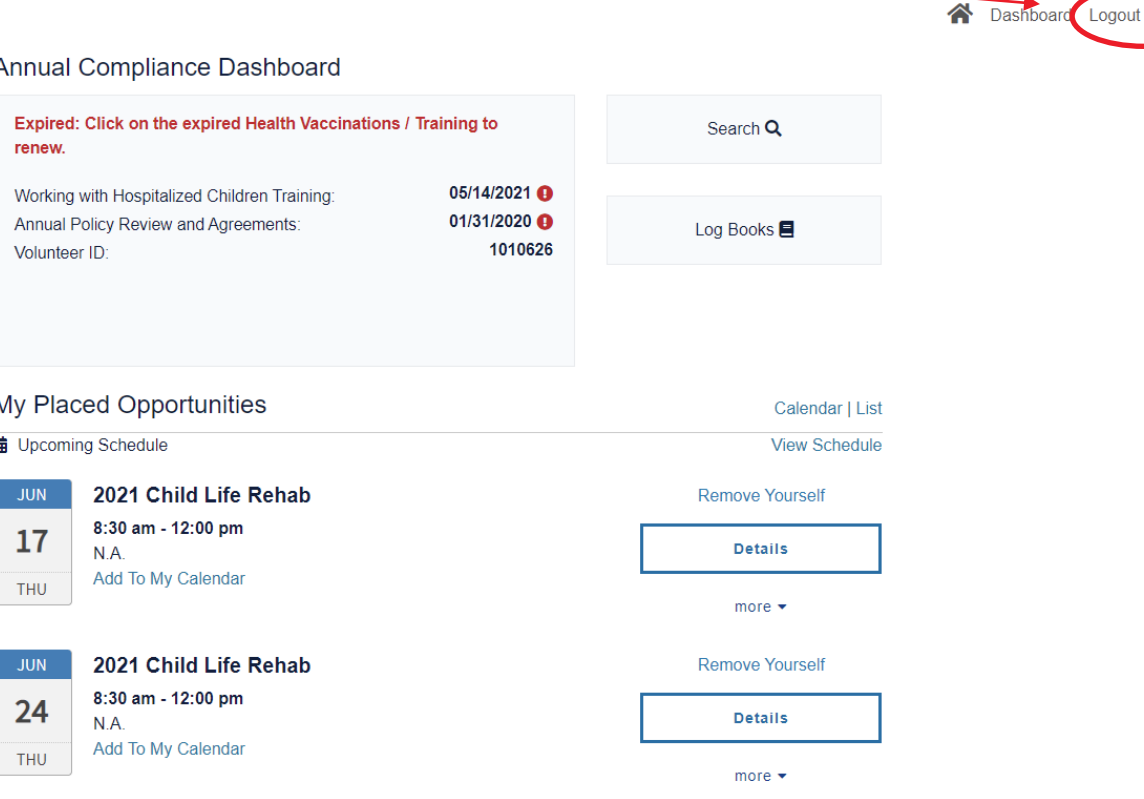

 $\equiv$ 

#### Click the **Camera icon** to add a picture of yourself to your Dashboard. It's not displayed outside of your Dashboard, but it's nice to personalize it with a picture of you! Ξ Hello, Tim

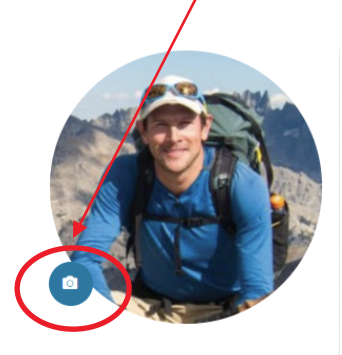

**Tim Tutorial** 

You have logged 36.00 hours total since first starting on Wednesday, December 11th 2019. more

蘦

**Edit Profile Your Groups Attachments Volunteer Knowledge Library** 

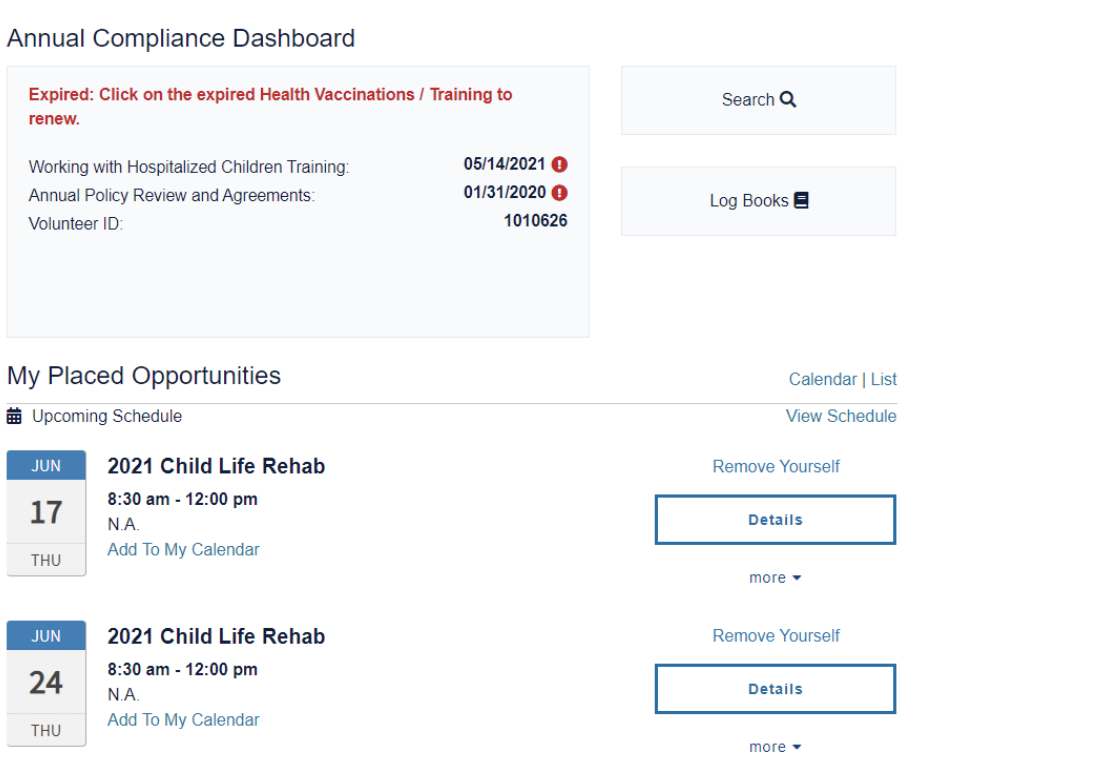

Dashboard Logout

This is your **compliance dashboard**. It lists any recent volunteer compliance to-dos, and also any that have expired or are about to expire.

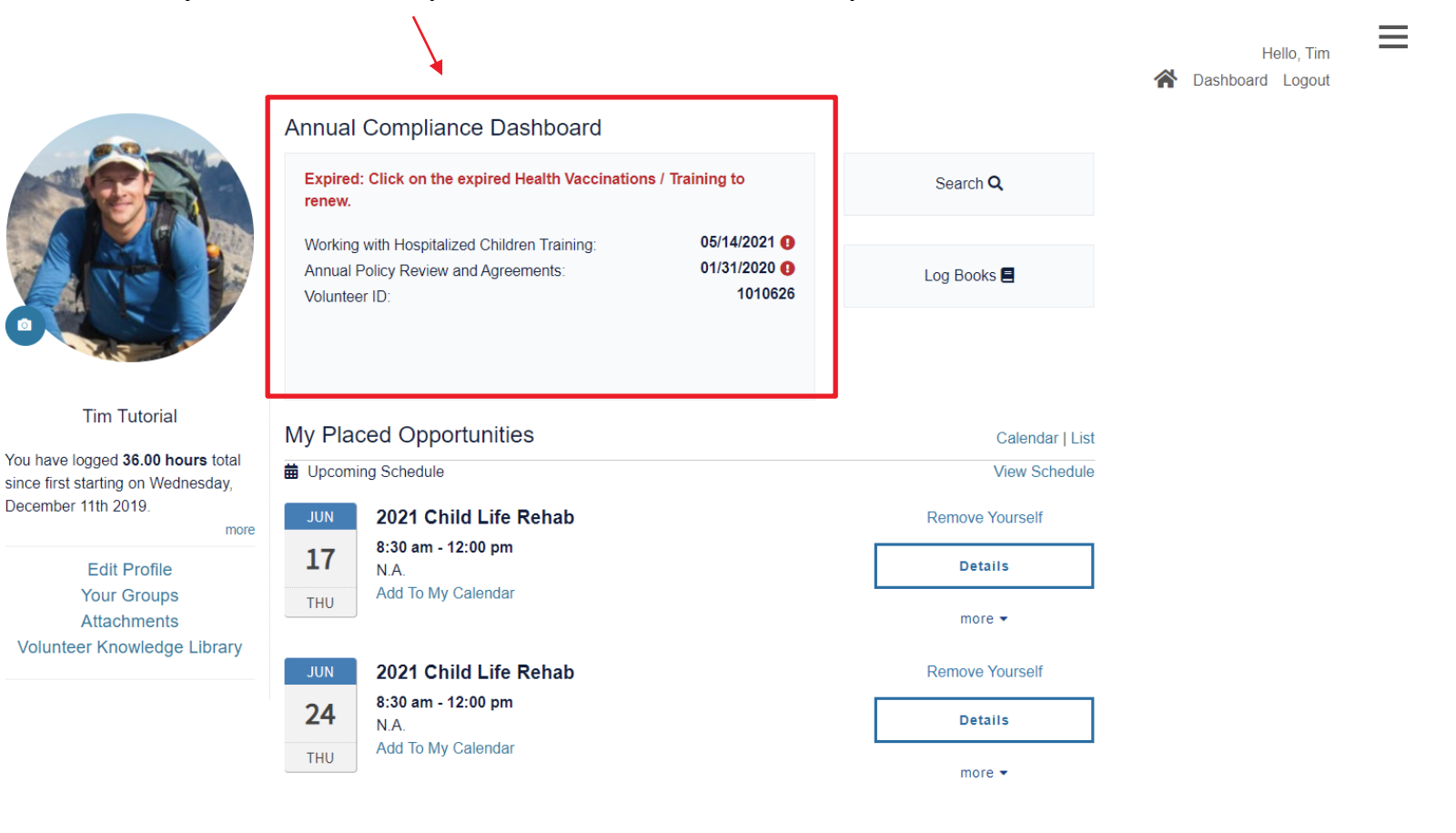

Another example of a **Compliance Dashboard.** This one displays items that are currently compliant, about to expire, and expired…

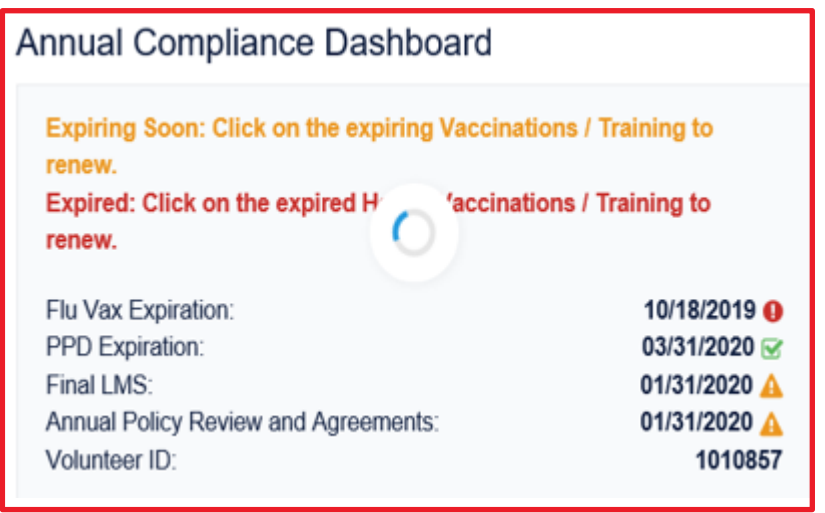

Important Note: Check your Compliance Dashboard frequently. You must keep all Compliance items current to continue volunteering at the hospital. Talk to Volunteer Services if you have any questions about your Compliance Dashboard, or don't know how to bring a compliance item up-to-date.

**O** indicates an item that is expired and out of compliance

- $\blacksquare$  indicates this item is up-to-date
- **A** indicates this item has an upcoming deadline

PPD = TB test

LMS = Learning Modules

## This volunteer has two expired Compliance items…

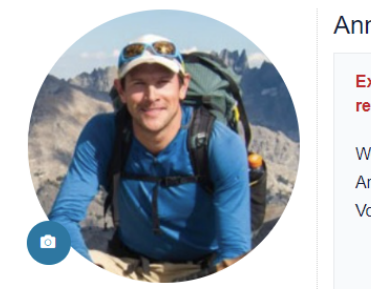

**Tim Tutorial** 

曲

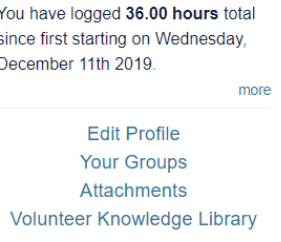

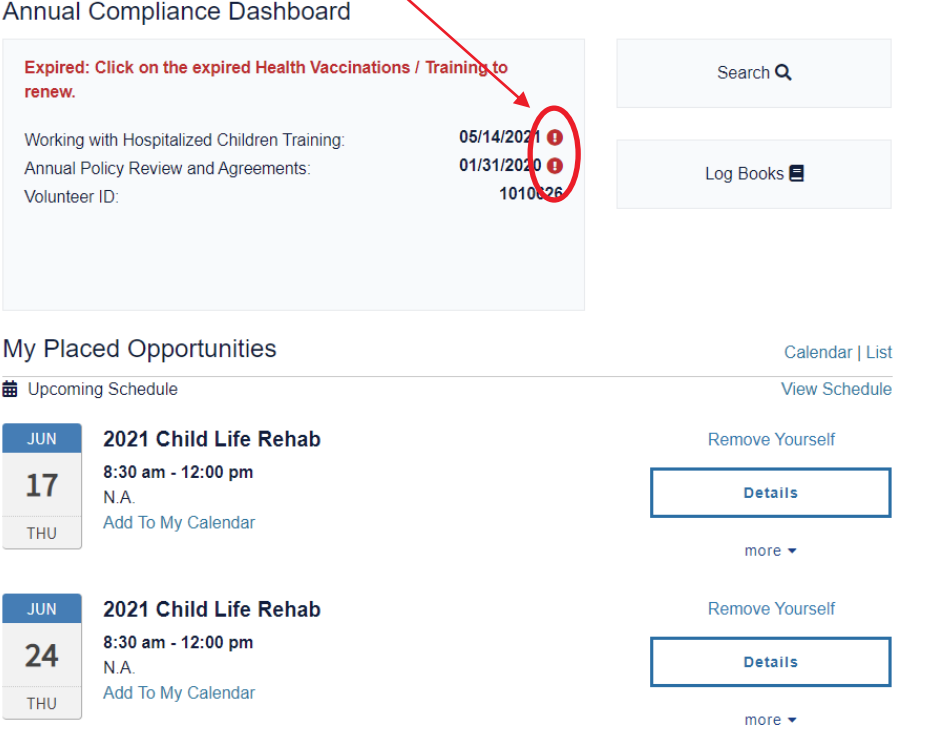

And he will need to take care of these to continue volunteering at the hospital. Of course, it is better (and often simpler) to take care of these before they expire!

Hello, Tim Dashboard Logout

#### Click on the expired compliance item...

╲

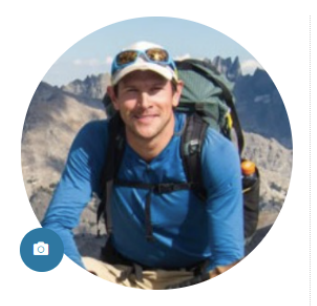

**Tim Tutorial** 

You have logged 36.00 hours total since first starting on Wednesday, December 11th 2019. more

**Edit Profile Your Groups** Attachments Volunteer Knowledge Library

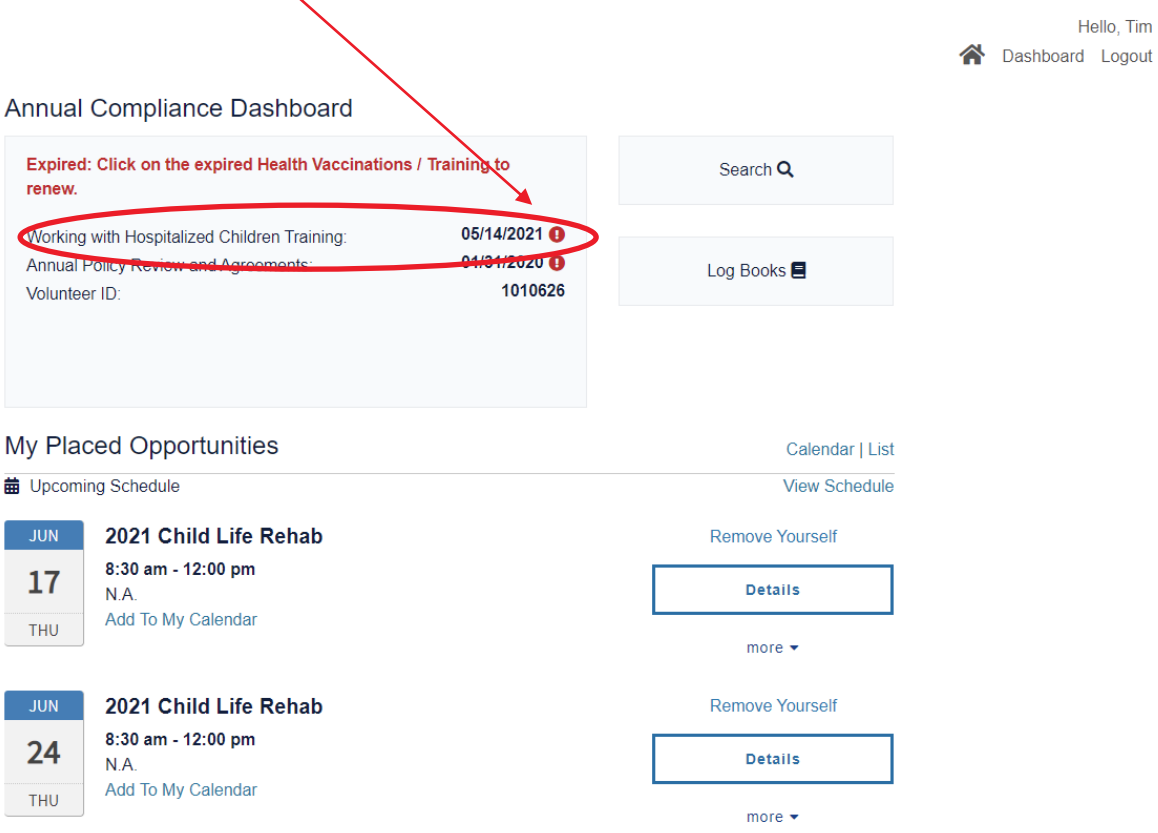

 $\equiv$ 

Hello, Tim

In this case it was the *Working with Hospitalized Children* learning module – an Annual Compliance item. Simply do the online course…

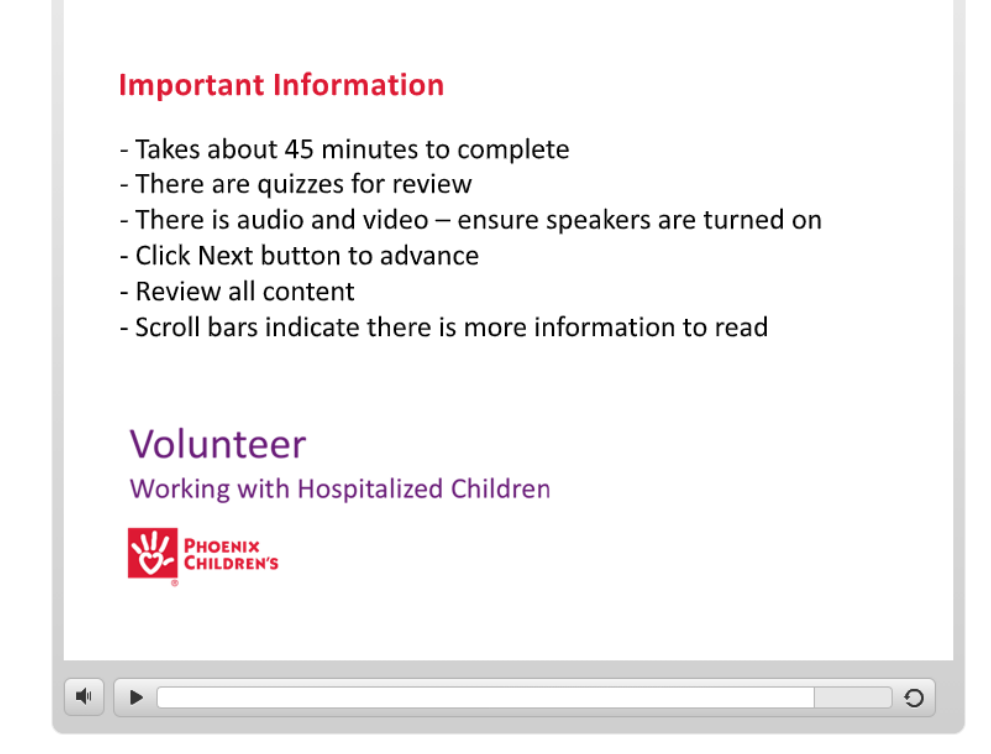

Note: If you exit the course before completion or pause it for too long, the system will not record you completed it. It will still display the Expired icon on your Dashboard.

### Your **volunteer ID number** – the number you'll need to Sign-in (and out) of each shift at the hospital.

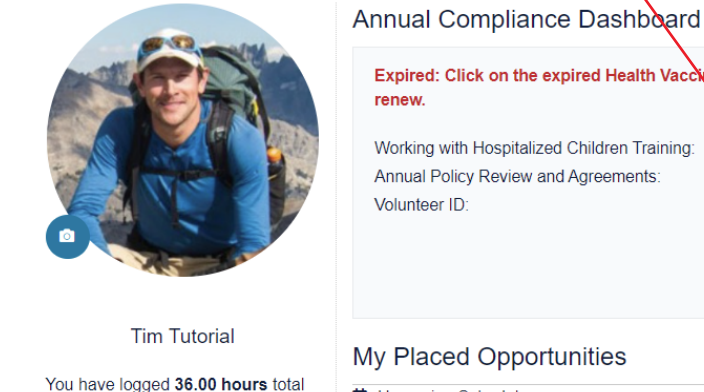

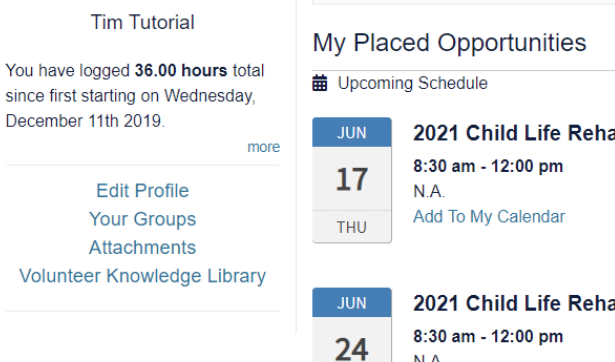

**THU** 

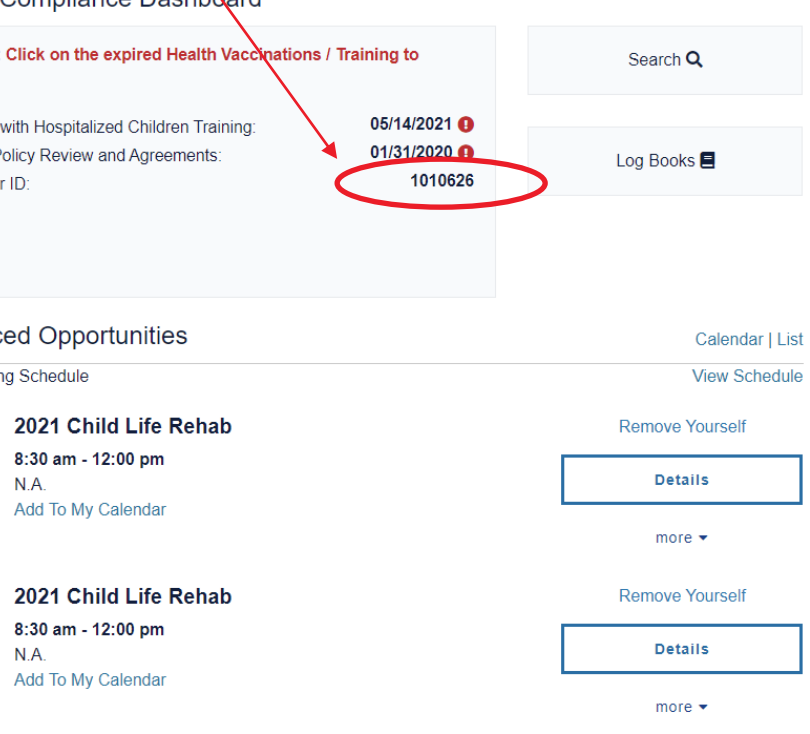

Tip: write your **volunteer ID number** on the back of the phone card that Volunteer Services provided at your Tour, or take a picture of it with your phone. You'll always have it in case you forget the number.  $\equiv$ 

Hello, Tim

A Dashboard Logout

### Your volunteer role(s) and upcoming shifts are displayed here...

Annual Compliance Dashboard

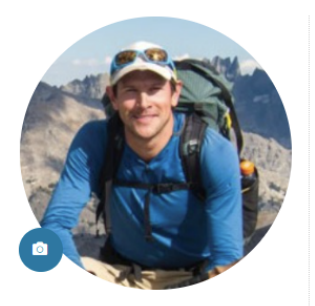

**Tim Tutorial** 

You have logged 36.00 hours total since first starting on Wednesday, December 11th 2019. more

**Edit Profile Your Groups Attachments Volunteer Knowledge Library** 

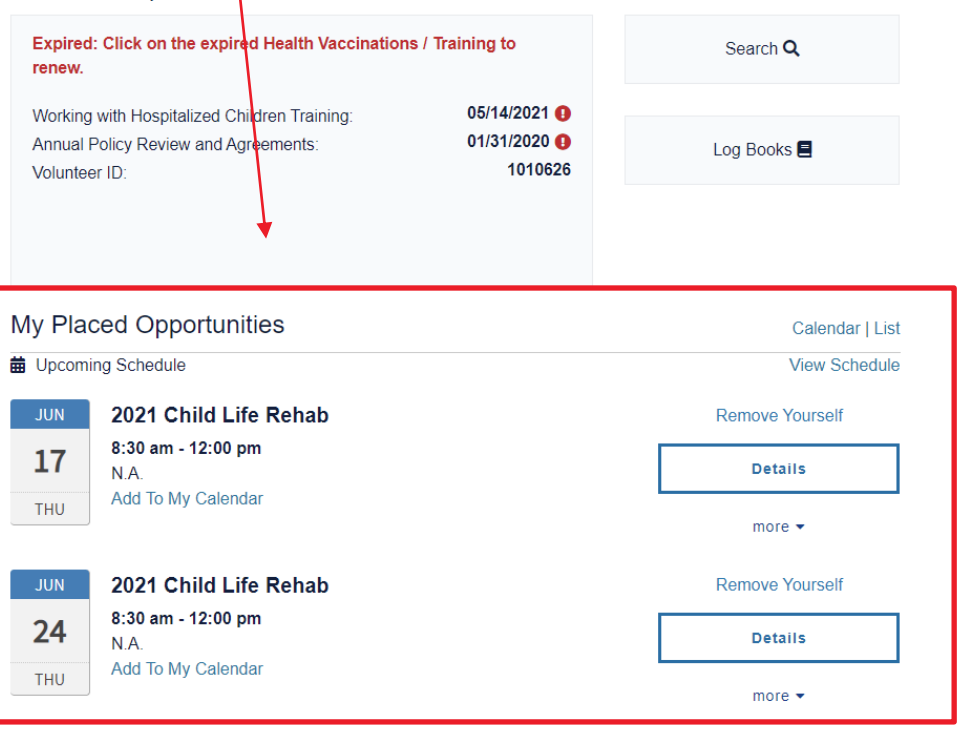

 $=$ 

Hello, Tim

Dashboard Logout

#### To remove yourself from a shift, click **Remove Yourself** on that shift…

An email will automatically be sent to your Supervisor that you have removed yourself from that shift. Your other scheduled shifts will not be affected.

Hello, Tim Dashboard Logout

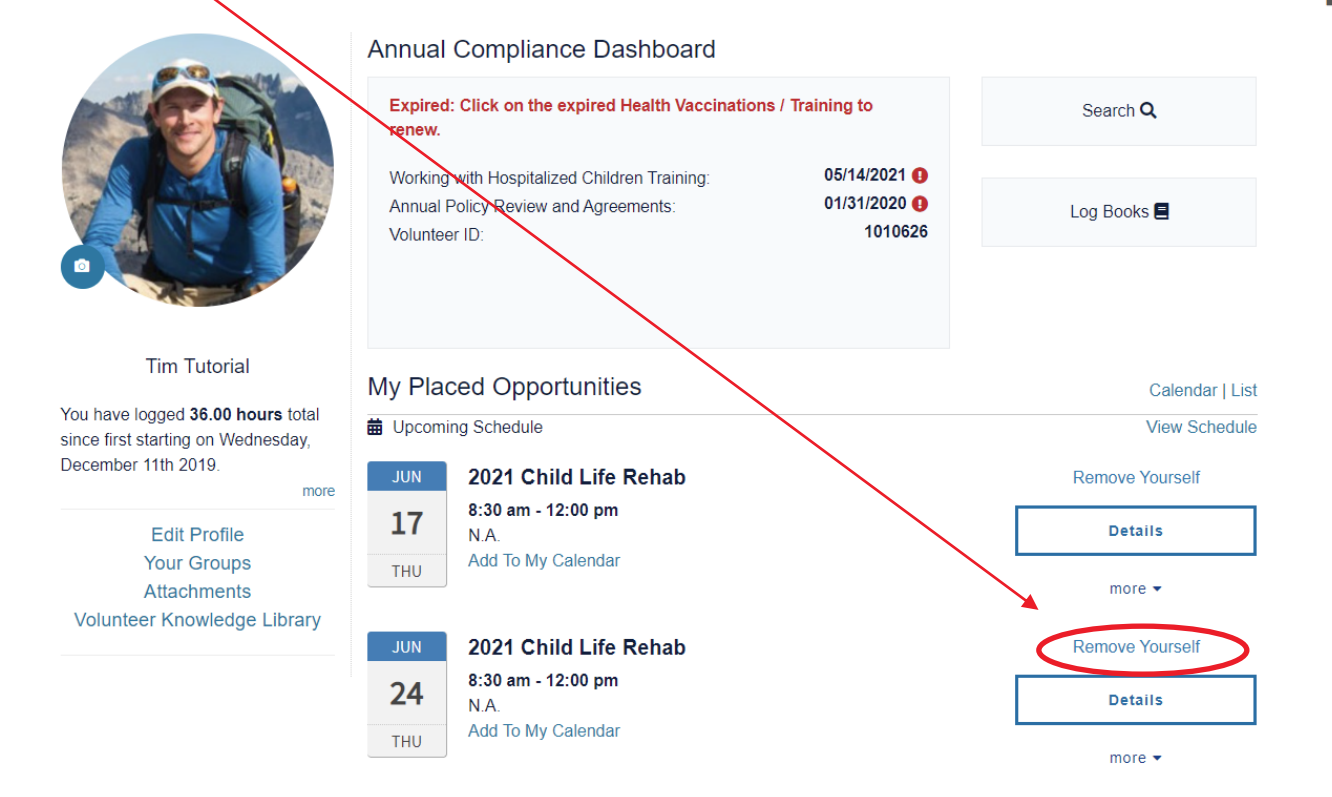

Note: Please try to provide at least 24-hour notice when removing shifts if possible. Also, you need to complete a minimum of 4 shifts per month to remain in good standing as a PCH volunteer.

### To add yourself to another shift (in your volunteer role) click **see details**…

#### Annual Compliance Dashboard Expired: Click on the expired Health Vaccinations / Training to Search Q renew. 05/14/2022 Working with Hospitalized Children Training: 01/31/2020 Annual Policy Review and Agreements: Log Books **■** 1010626 Volunteer ID: **Tim Tutorial** My Placed Opportunities Calendar | List You have logged 36.00 hours total **曲 Upcoming Schedule View Schedule** since first starting on Wednesday December 11th 2019. 2021 Child Life Rehab **JUN** Remove Yourself 8:30 am - 12:00 pm 24 Details **Edit Profile** N.A. Add To My Calendar **Your Groups THU** more  $\star$ Attachments Volunteer Knowledge Library **JUL** 2021 Child Life Rehab **Remove Yourself** 8:30 am - 12:00 pm 08 **Details** N.A. Add To My Calendar HU. more  $\star$ 2021 Child Life Rehab **JUN Remove Yourself** 8:30 am - 12:00 pm 15 **Details** N.A. Add To My Calendar THU more  $\star$ You have 24 additional schedule shifts 2021 Child Life Rehab Phoenix Children's Hospital Main Campus You've been placed with this opportunity. Reporting service is not enabled for this opportunity see details

A **Shift Opportunity list** is displayed for your volunteer role, including shifts you are already signed up for. Find an available shift you want to add and click **sign-up**…

2021 Child Life Rehab Phoenix Children's

Volunteer with a Child Life specialist in the Rehab area to assist with 1:1 play at bedside and group play in the playroom. Must be comfortable to function independently in play activities with children. Creativity a plus.

**Hospital Main Campus** 

## **Opportunity Details**

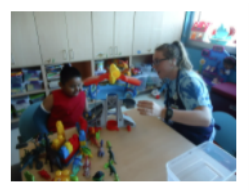

You are placed and referred with one or more slots for this opportunity.

See description for details on how to sign up.

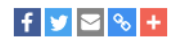

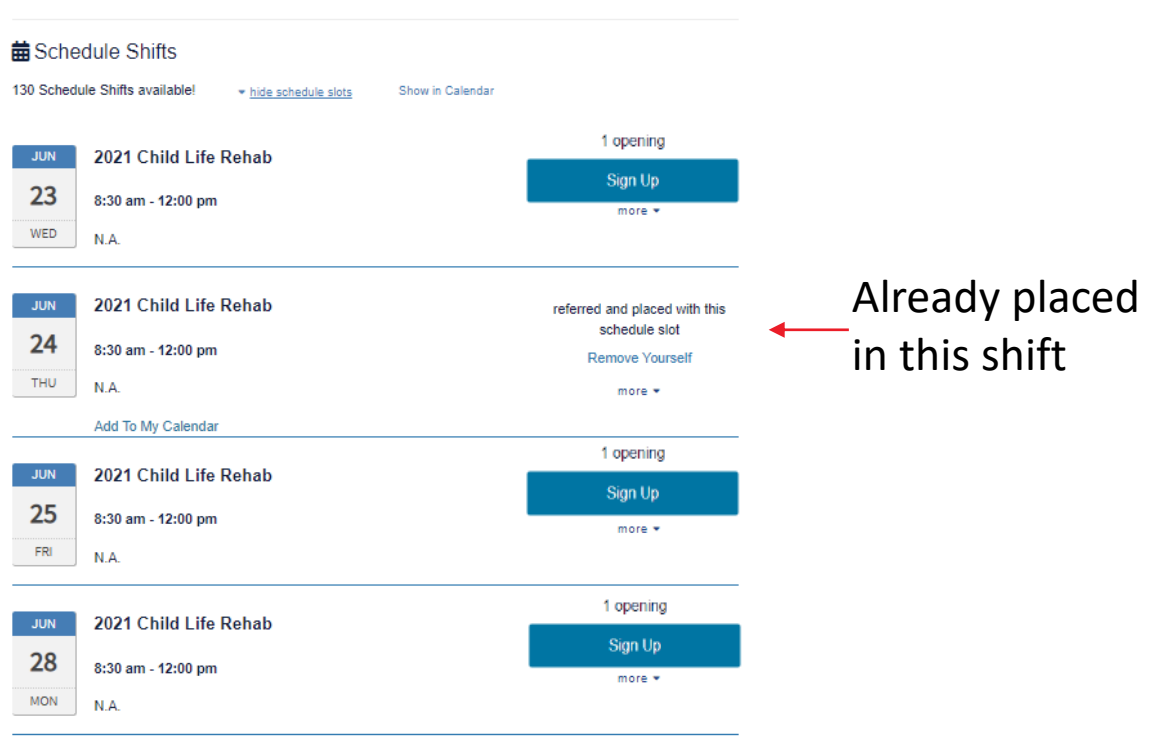

**K Back to Volunteer** Dashboard

# **Adding and Removing Shifts – a few reminders**

- Remember, you need to complete a minimum of 4 shifts per month to remain in good standing as a PCH volunteer.
- When you add shifts beyond your monthly minimum of four, you receive a **Sub Club** credit. When you earn five **Sub Club**  credits you'll receive a gift voucher from Volunteer Services. You can choose from meal vouchers, movie passes, etc.
- Please try to provide at least 24-hour notice when removing shifts so your Supervisor can make adjustments in your absence.

#### Your total volunteer hours to-date are shown here

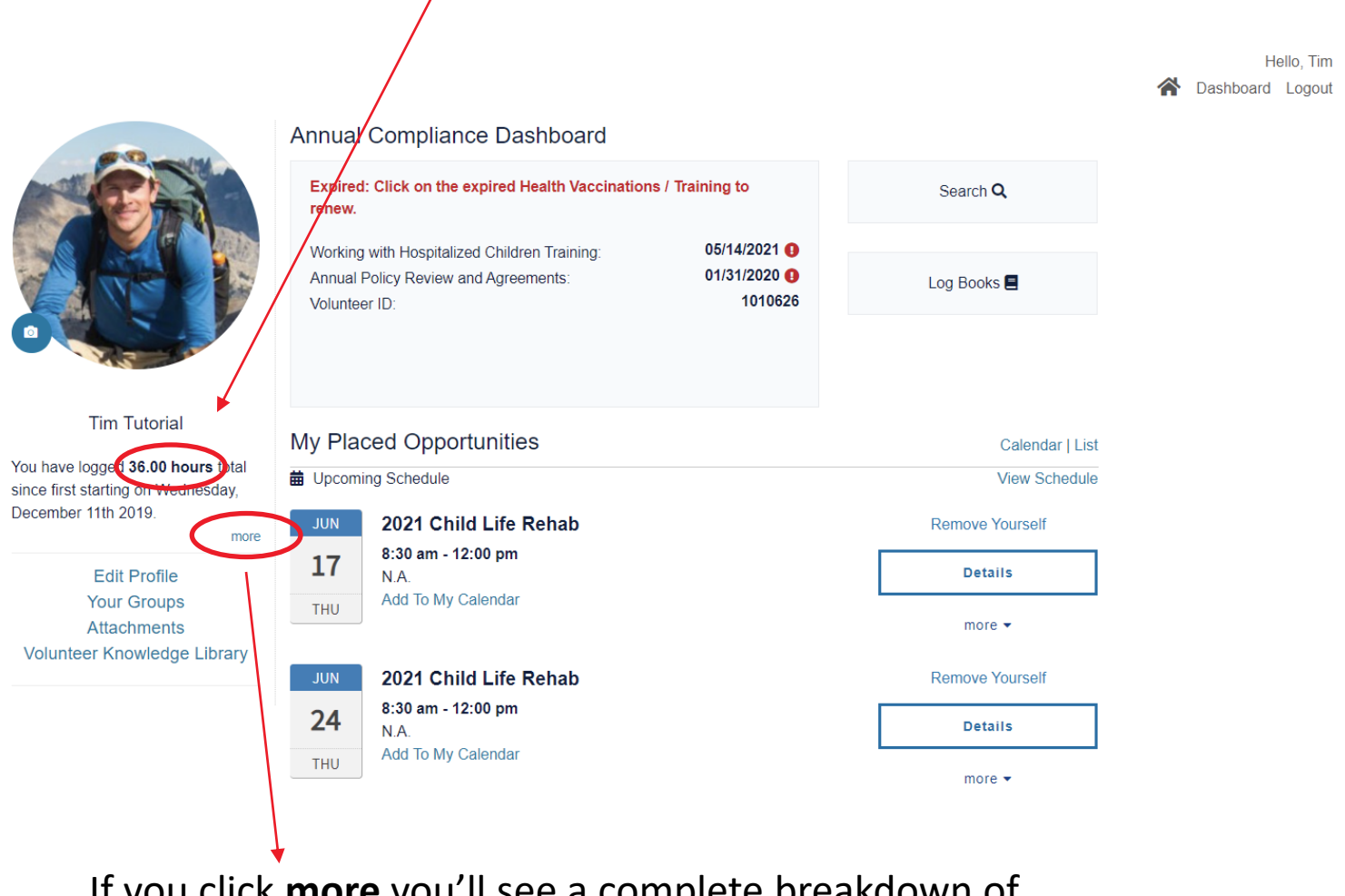

 $\equiv$ 

If you click **more** you'll see a complete breakdown of your volunteer hours…

### Your detailed volunteer hour breakdown should look something similar to this…

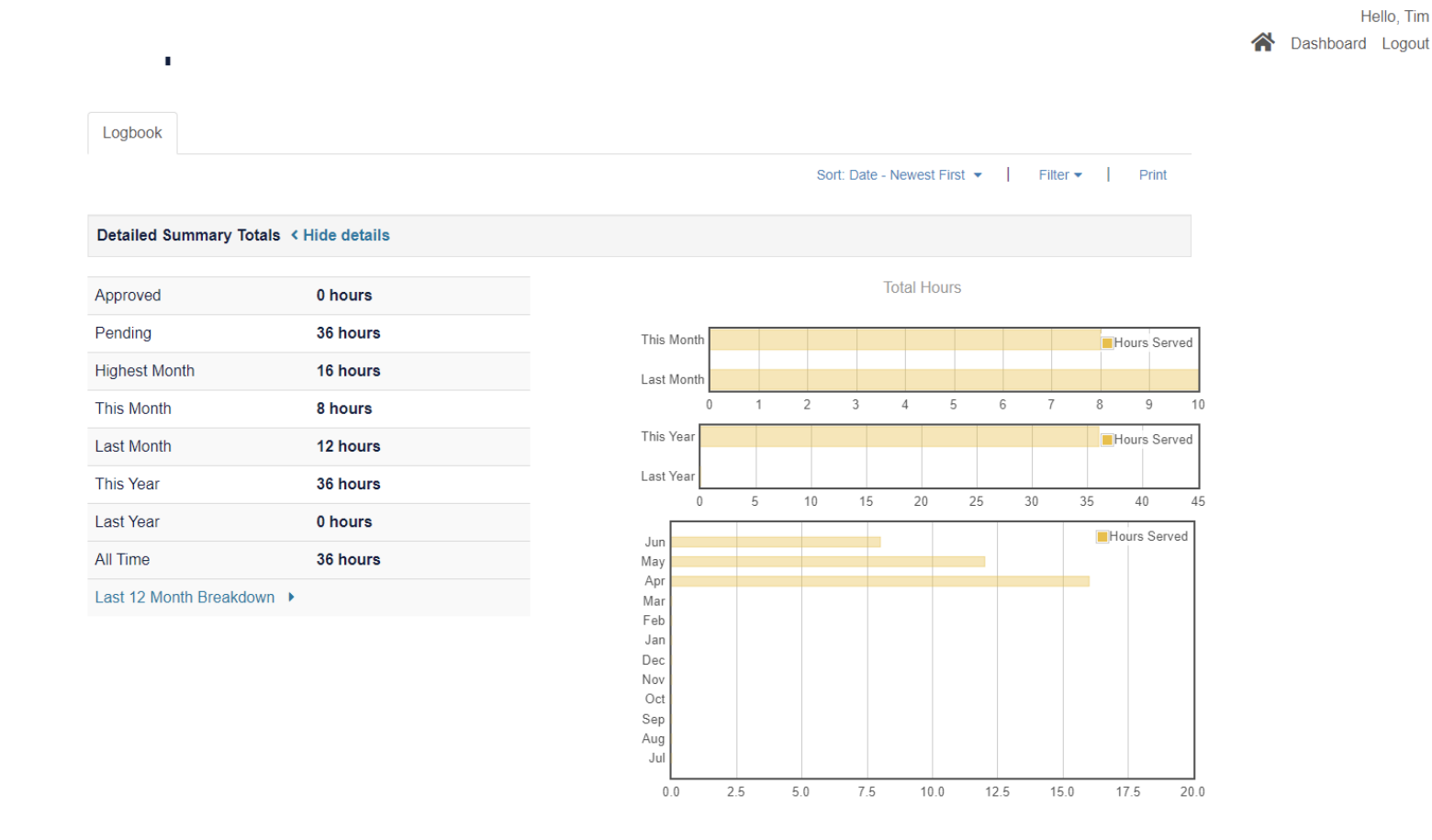

#### Log Books will display your volunteer activity history...

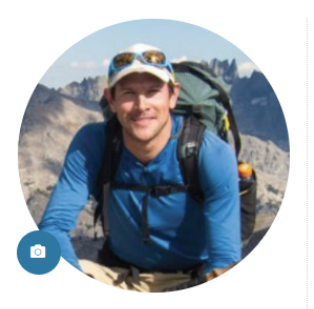

**Tim Tutorial** 

You have logged 36.00 hours total since first starting on Wednesday, December 11th 2019.

**Edit Profile Your Groups** Attachments **Volunteer Knowledge Library** 

more

#### Annual Compliance Dashboard

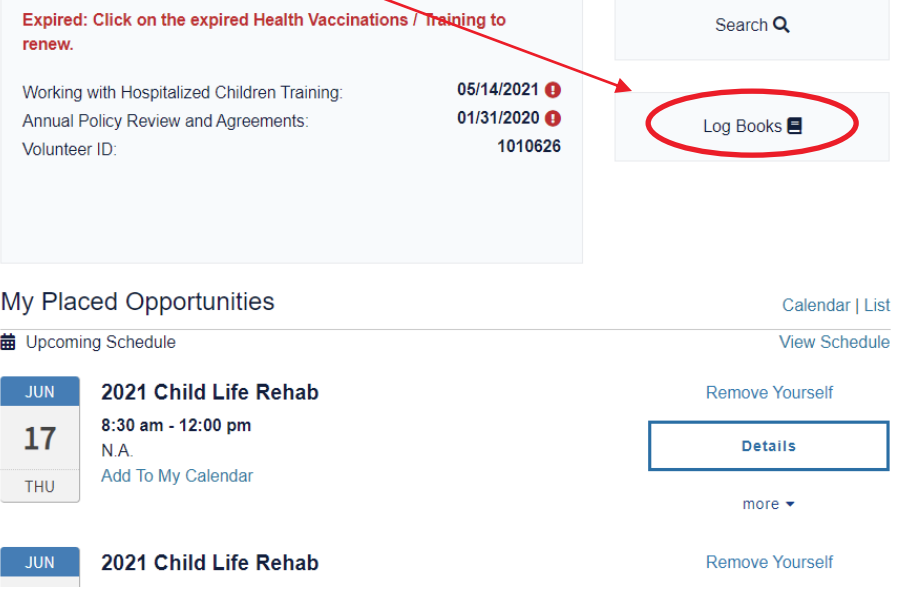

#### $\equiv$

A Dashboard Logout

Hello, Tim

## Click **Edit Profile** to make changes to your profile such as your Contact Information, Emergency contact, change your password, or even to let us know your T-shirt size (T-shirts are given

for reaching certain hours of service milestones, special events, etc.)

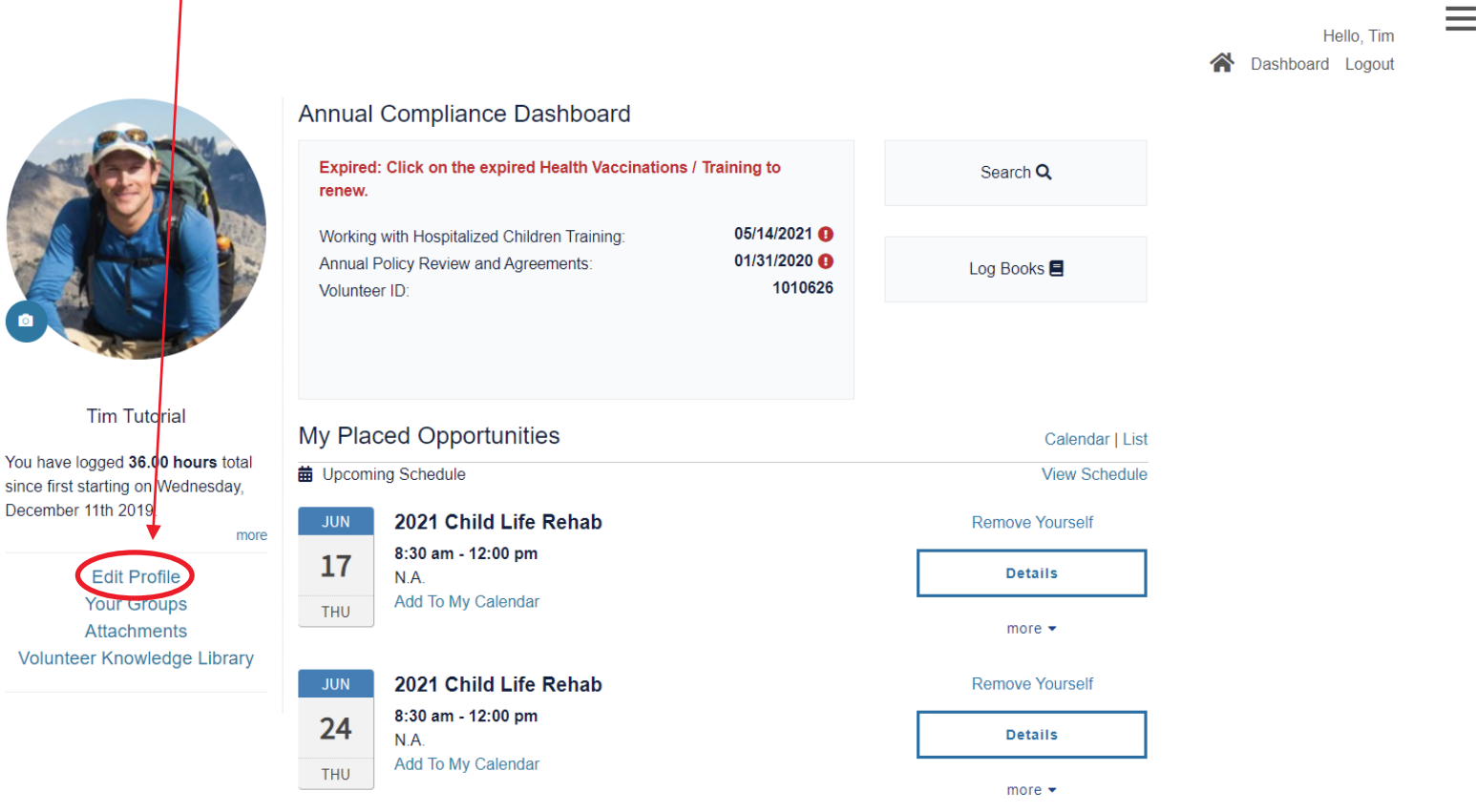

#### **Edit Profile**

Please update your address and phone number, if any changes

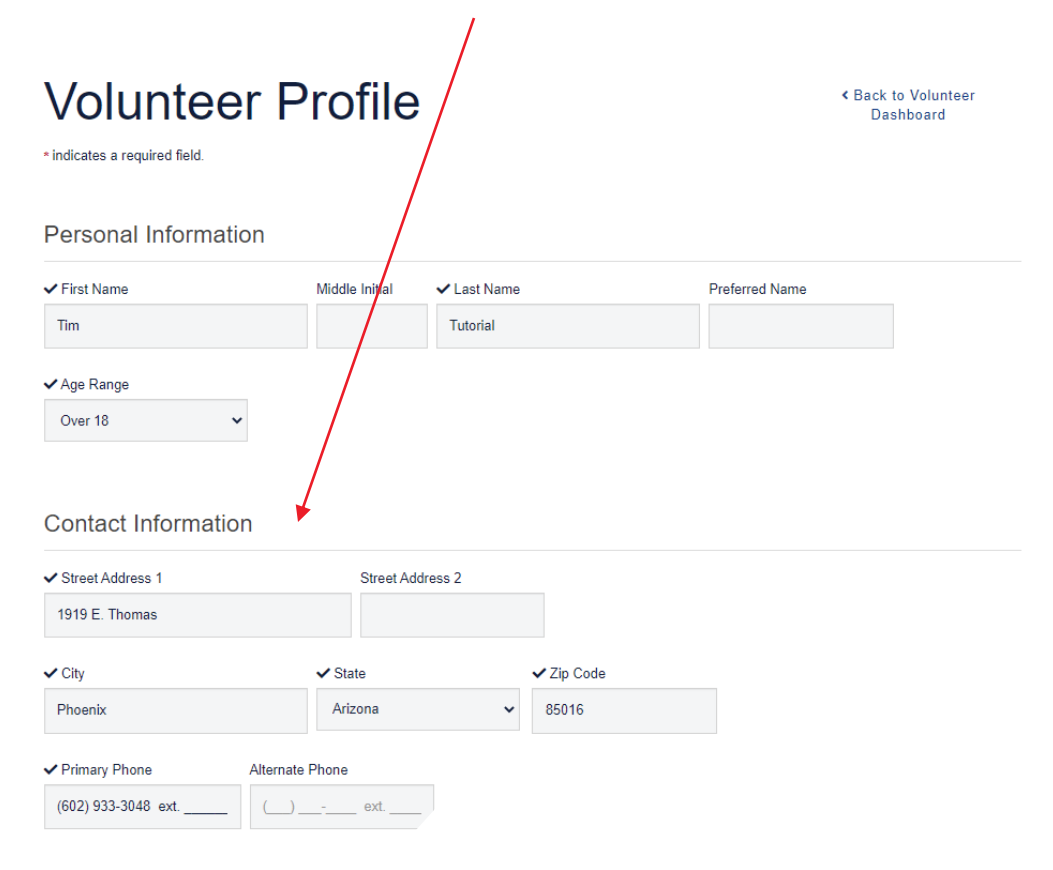

#### User Information

**CALLANTIN / Emis** 

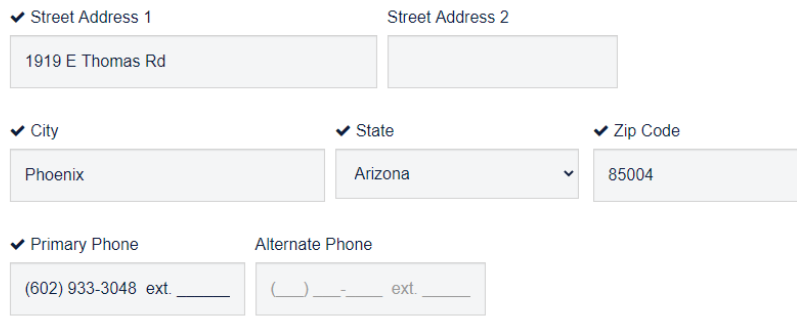

Then, scroll down to update anything else in your profile:

#### User Information

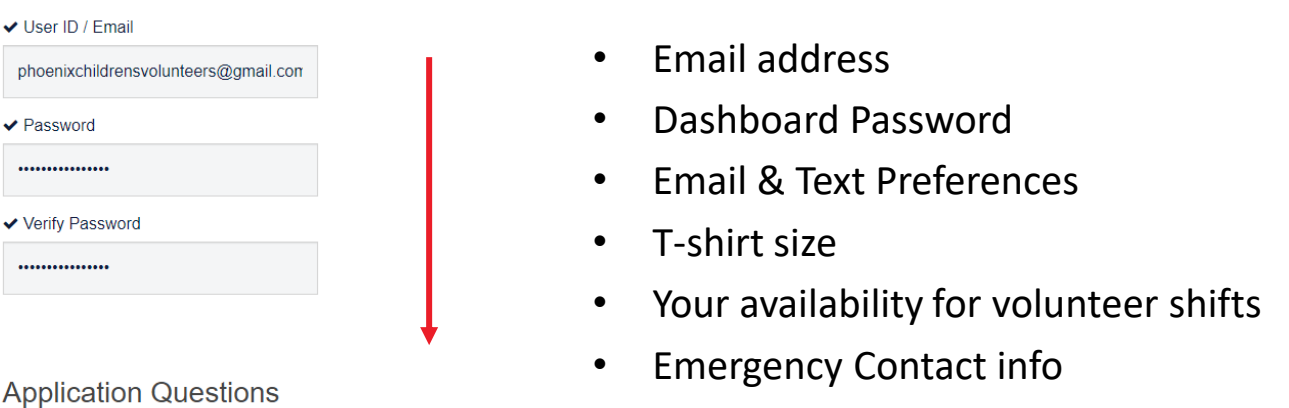

Have you ever been convicted of or pleaded guilty or no contest to committing any crime? (Note: You may omit minor traffic violations such as speeding tickets or non-moving violations and any conviction that has been annulled, expunged, or sealed by a court). If yes, please explain in full. Do you have any 

If you made changes to your **Profile**, be sure to scroll to the bottom of your Profile and click **Save** 

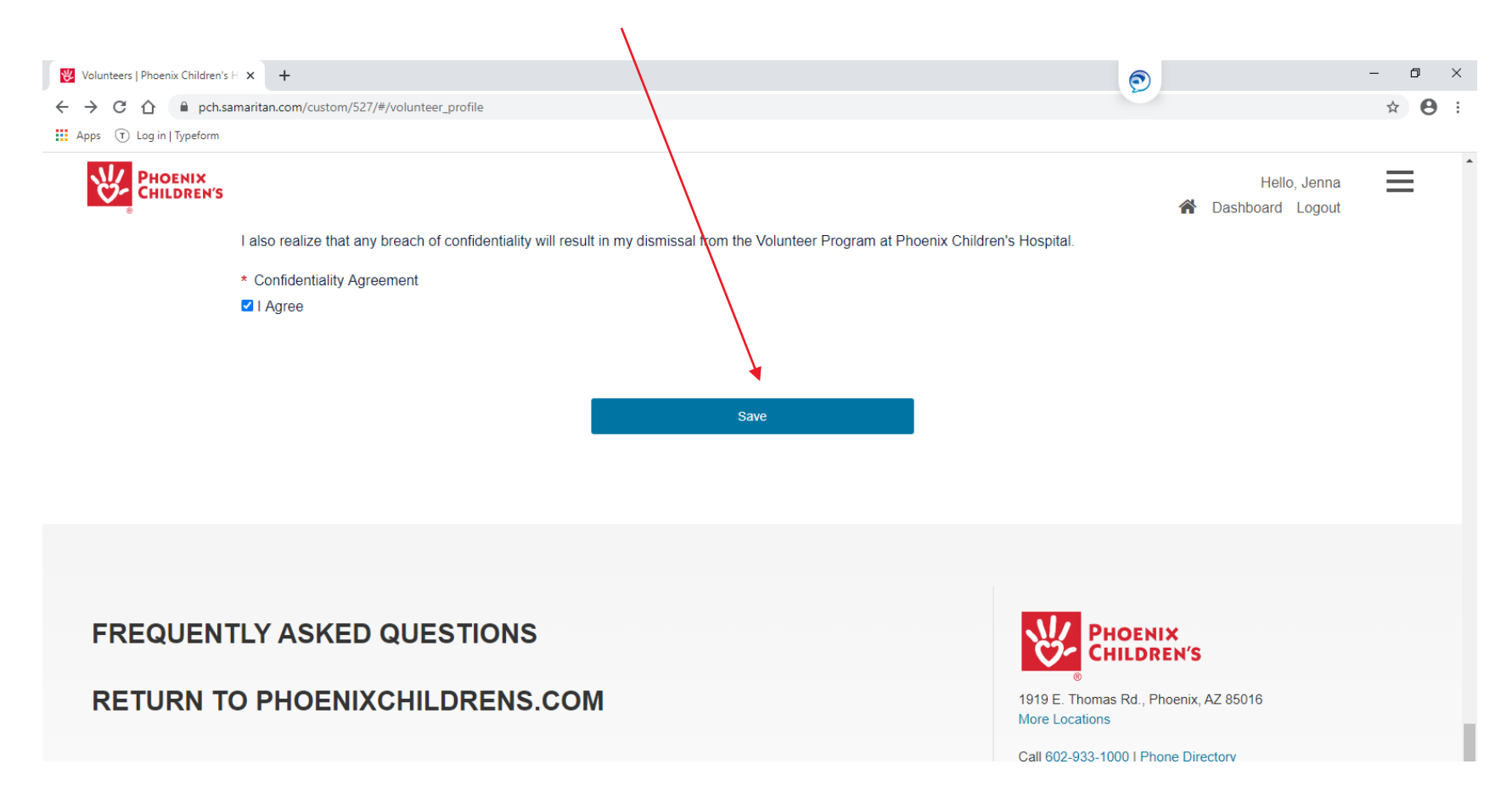

#### To upload **Attachments** click here…

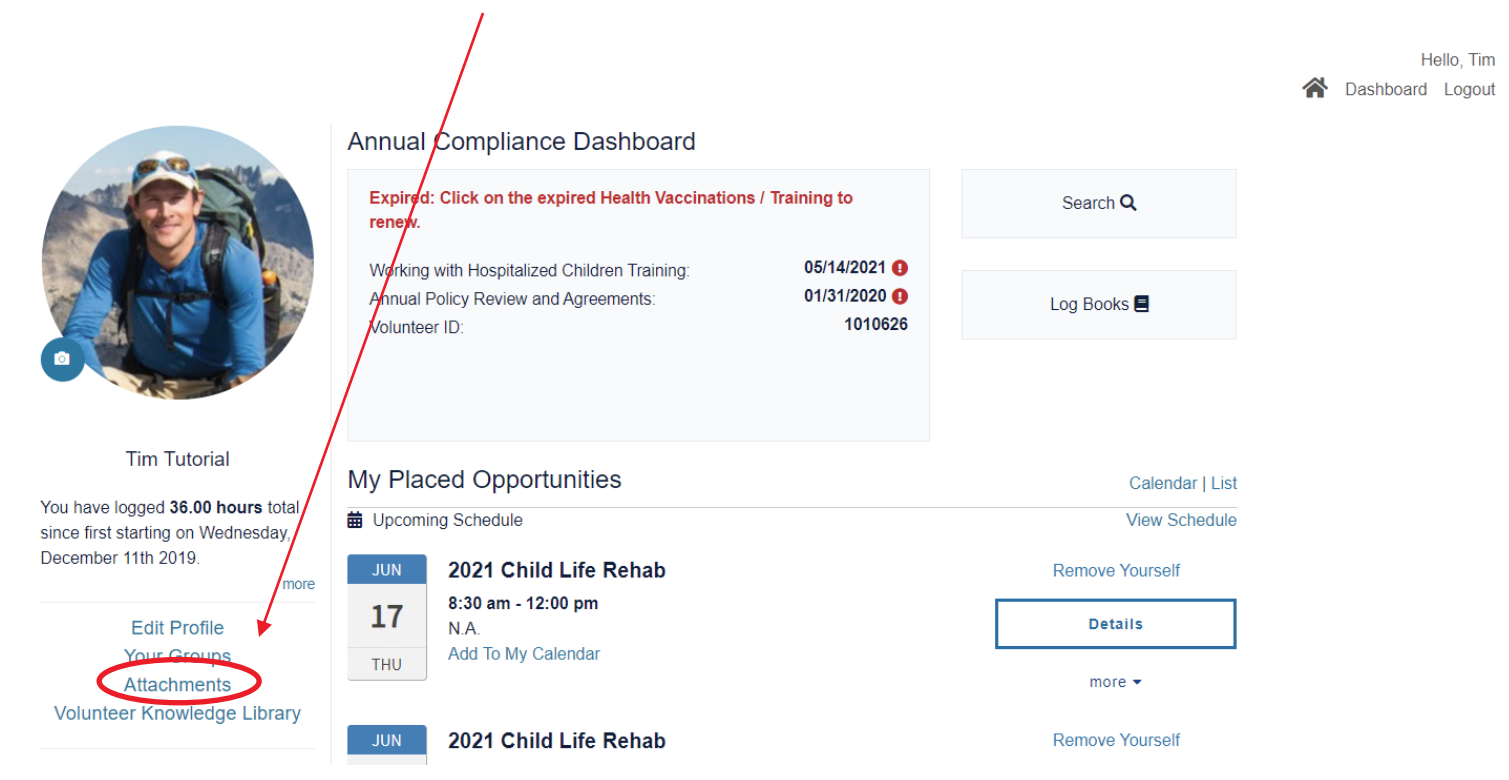

 $\equiv$ 

Note: Uploading documents/attachments is only available to you on the 'active volunteer' Dashboard. If you are still completing the onboarding process

you will not have the option to upload files,

but the Volunteer Services office can upload them for you.

#### Click **Upload** next to any item you need attached to your profile

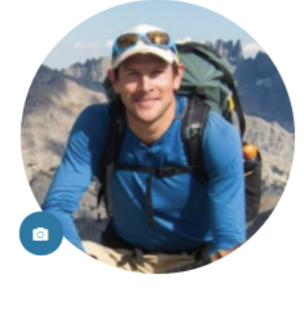

#### **Tim Tutorial**

You have logged 36.00 hours total since first starting on Wednesday, December 11th 2019.

more

**Edit Profile** Your Groups Attachments Volunteer Knowledge Library

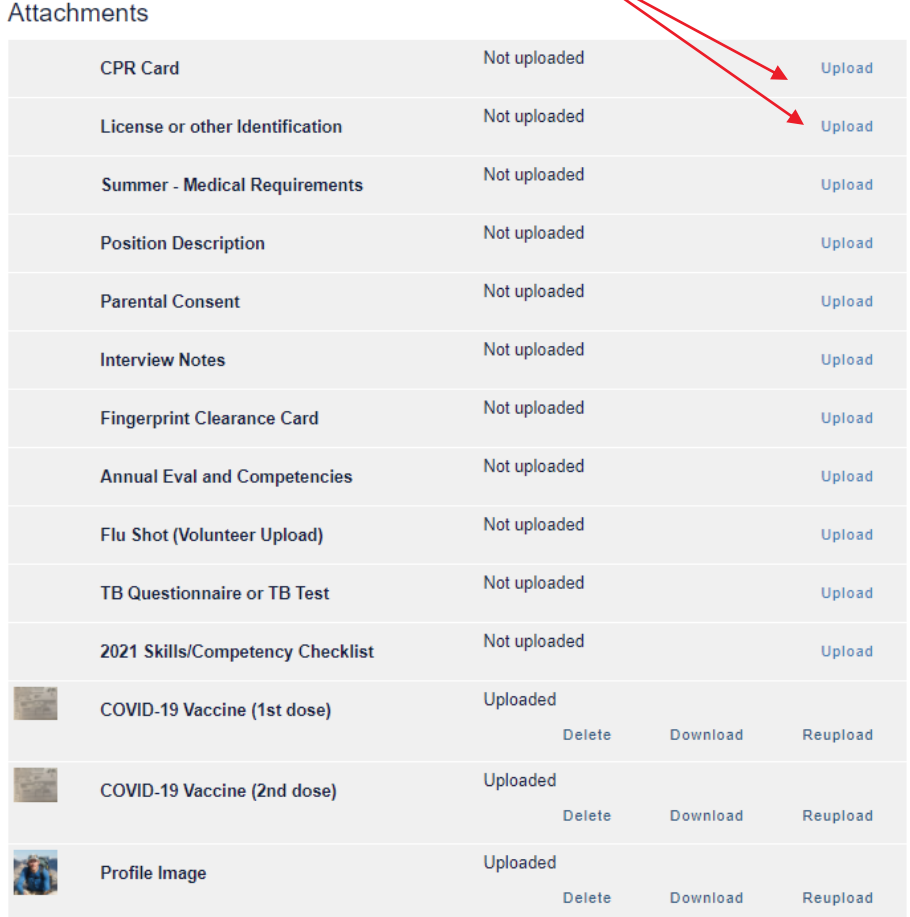

**Note:** Your list of documents/attachments will vary depending on your volunteer role.

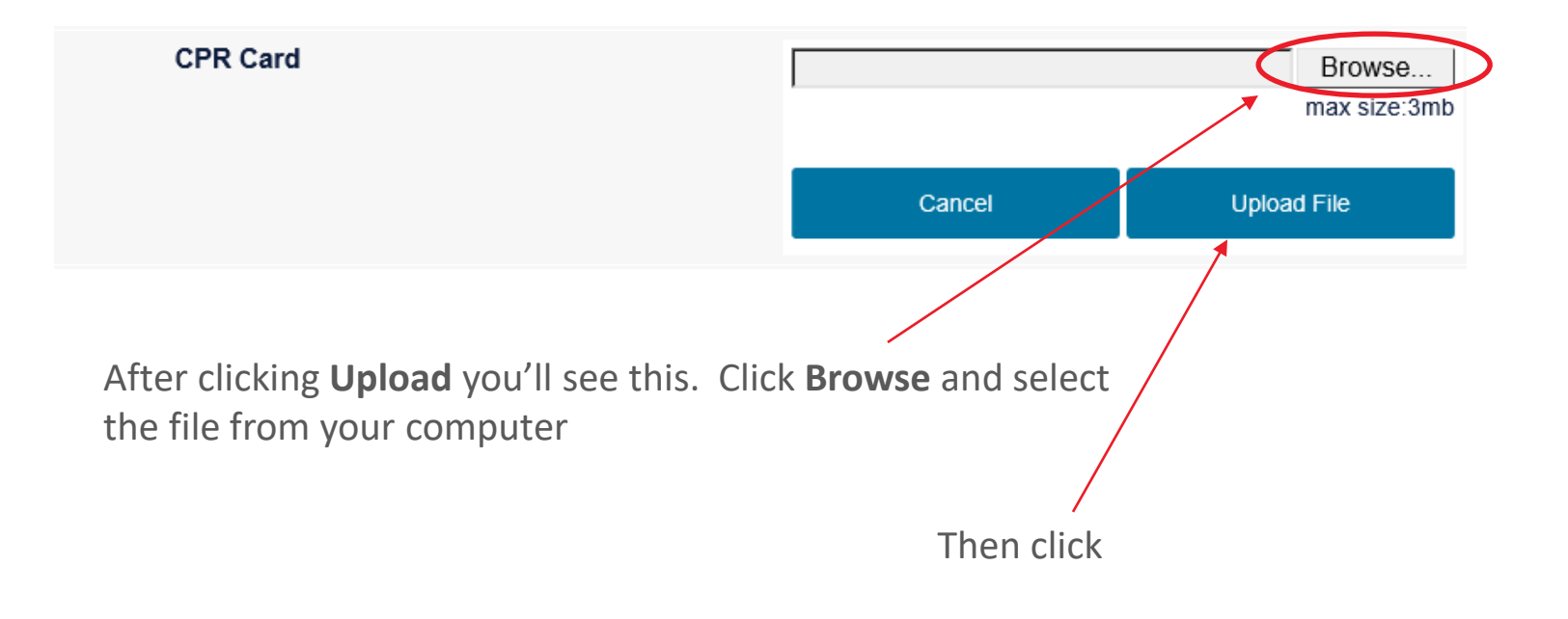

Note the **3mb** document/picture size limit. Ensure your document/picture is less than that.

#### **Attachments**

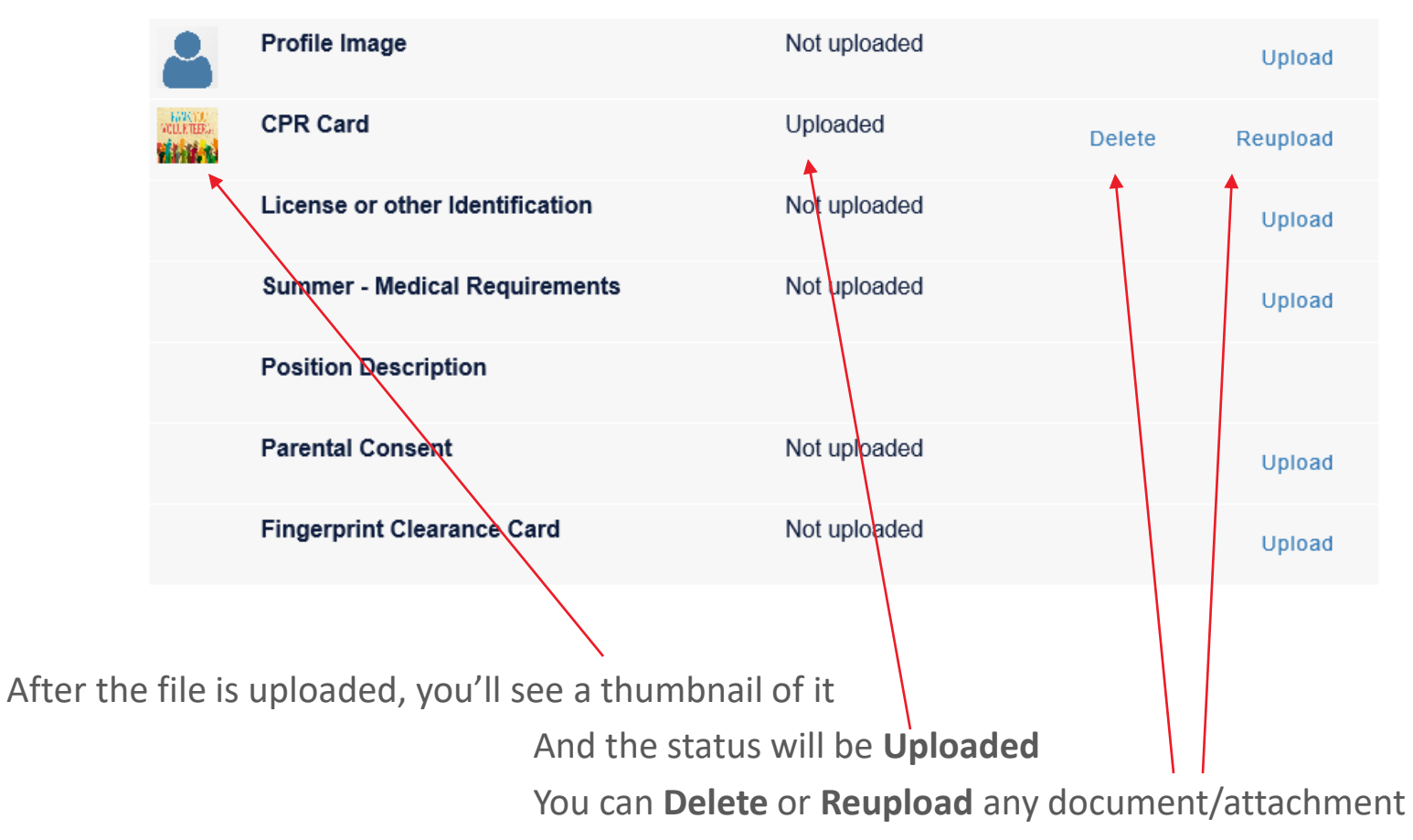

### **Volunteer Knowledge Library (VKL) is a collection of links** that provide handy PCH volunteer information…

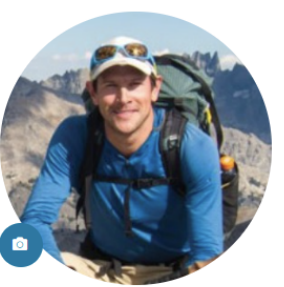

**Tim Tutorial** 

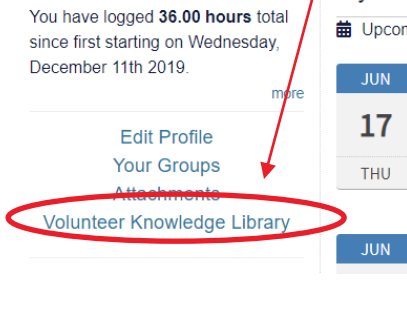

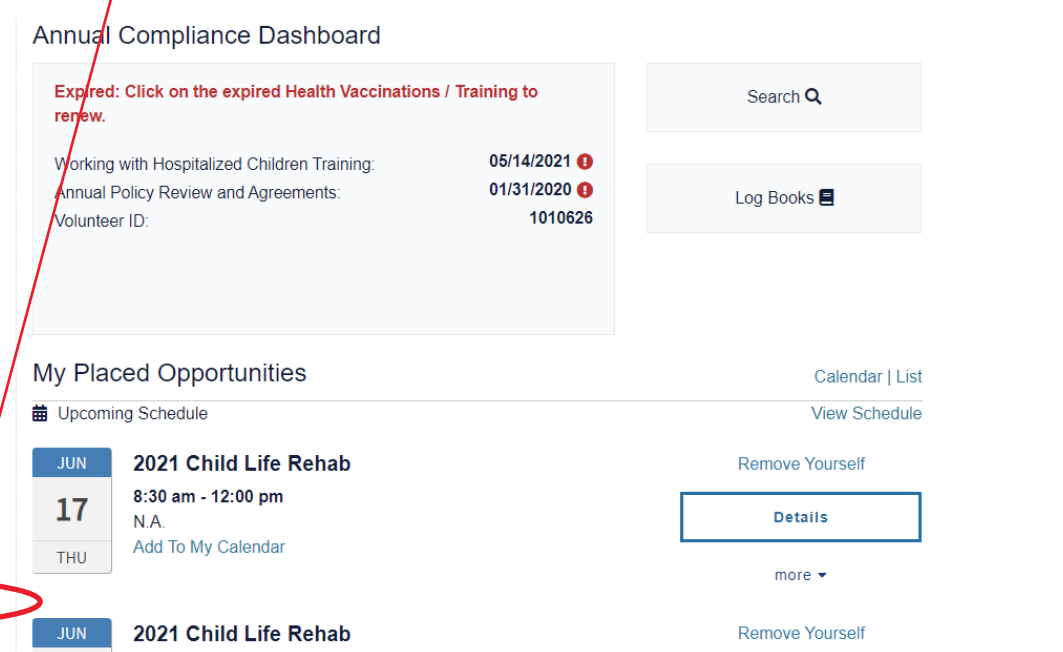

 $\equiv$ 

Hello, Tim

A Dashboard Logout

On the VKL pages you can learn more about the hospital, childhood diseases, and probably most importantly, find volunteer resources that may be helpful to you…

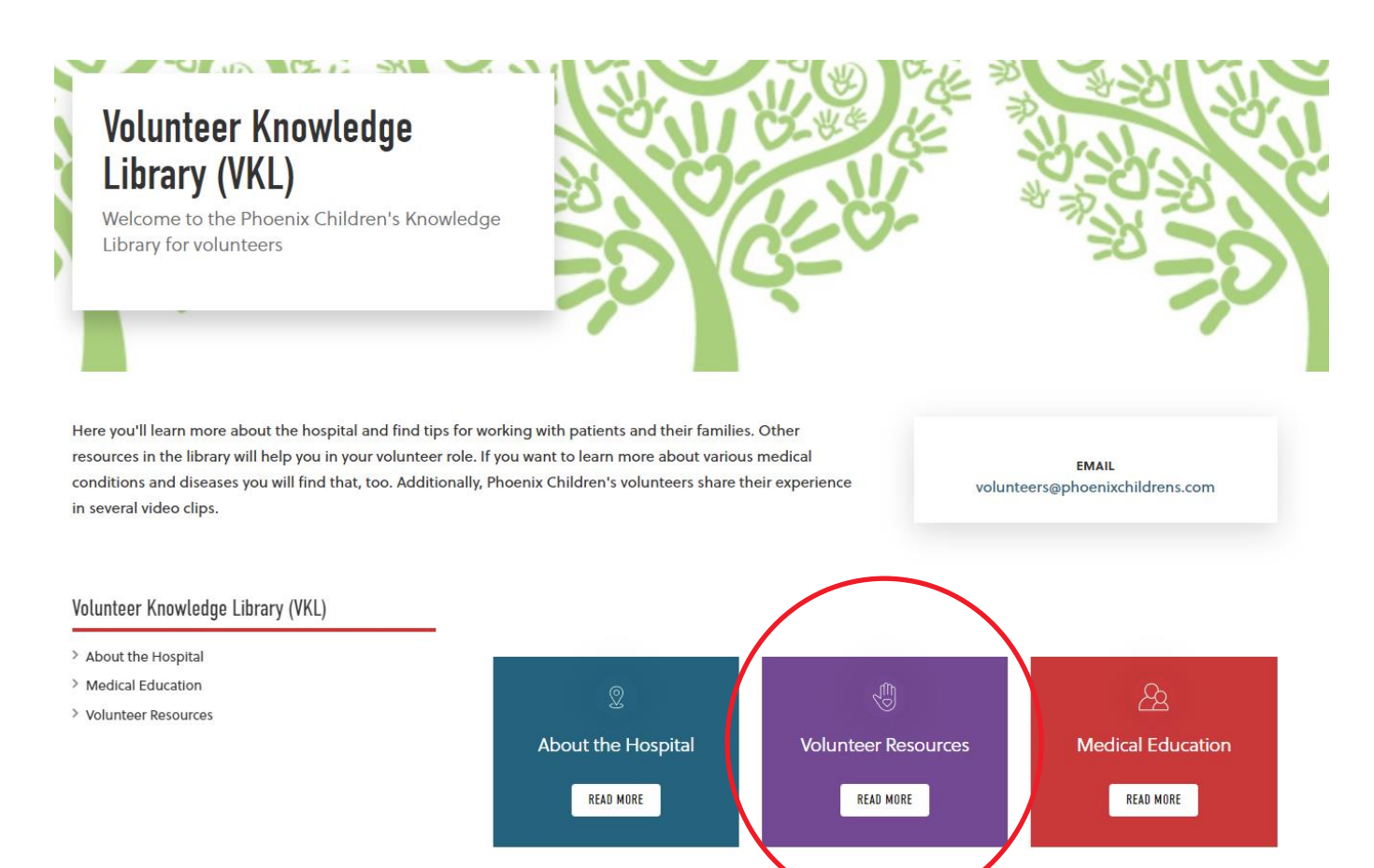

For example, under Volunteer Resources you can find a wealth of information that may help you in your volunteer role. A few key links are circled...

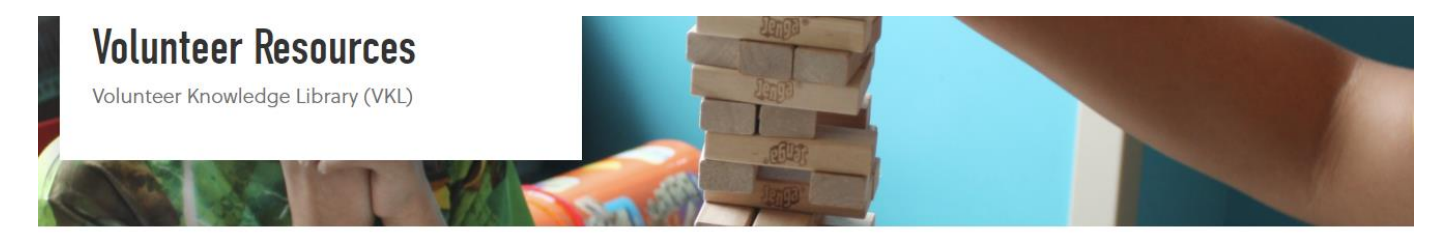

#### Volunteer Knowledge Library (VKL)

- > About the Hospital
- > Medical Education
- > Volunteer Resources

Volunteer Dashboard a collection of video tutorials to help volunteers navigate and update their online **Volunteer Dashboard** 

Where volunteers should enter - a short video showing where to park and enter the Hospital.

Campus map -) Phoenix Children's campus map specifically for volunteers.

Reminders  $\rightarrow$  several reminders to help new volunteers get started.

English-to-Spanish phrases for volunteers - several Spanish phrases to help with wayfinding and greeting others.

Child development - a 15 minute video that describes how to work with patients at various stages of development.

The Human Connection - a video by Cleveland Clinic that helps everyone understand empathy in any hospital.

Isolation precaution signs - review the signs on patient room doors and what you need to do before entering.

Medical equipment *photo* glossary of the more common types of medical equipment a volunteer may encounter with helpful tips for various situations.

Volunteer Human Resource Policy - our volunteer policy statement of Do's and Don'ts.

Animal-Assisted Therapy in Rehab - a video series that demonstrates using therapy dogs during therapy as part of a comprehensive rehabilitation program

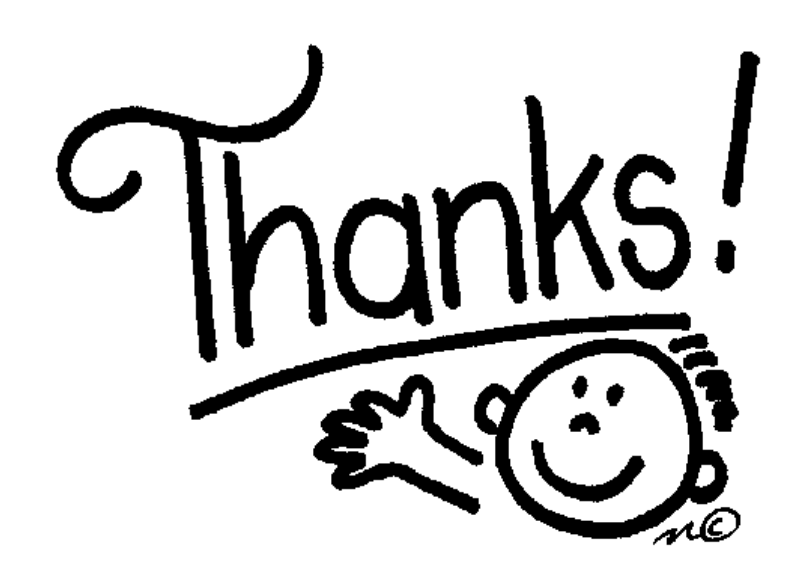

# for learning, and for volunteering at Phoenix Children's!